Christopher Nash - BIM / Estimating Support - William R. Nash

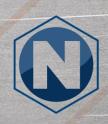

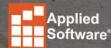

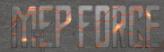

- Profiles
  - Hold pricing & labor at date of creation
  - Project specific specifications, services and information
- How to update existing profile material costs & labor
  - Supplier.map (supplier information, discount multipliers, etc.)
  - cost.map (material costs)
  - etimes.map (erection/installation labor hours)
  - ftimes.map (fabrication labor hours)
- Ancillaries for additional costs and/or labor
  - Misc. additional costs.
    - (E.g. Welded Joints: Oxygen, Acetylene, Welding Rod)

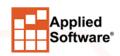

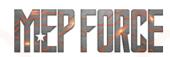

- Commonly used hotkeys
  - "F3D" Fill 3D Items
  - "E3D" Erase 3D Items
  - "EDDOBJ" Edit Design Objects (Edit Designline)
  - "A" Get Attacher Arrow (Rotate Attacher Arrow)
  - "HA" Hide Attacher Arrow
  - "GI" Goto Items (from 3D Viewer to "Items" tab)
  - "SAVE" Save Project

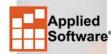

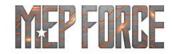

- Multiple PDF/Underlay Import
  - Can import multiple underlays & scale them individually.
- Scaling Underlays can be done in multiple ways.
  - During import
    - Easiest if drawing is to correct scale.
  - Command "USETSCALE" or "USS"
    - This one is somewhat funky and rarely if ever used.
  - Command "ALIGNSCALE" or "AS"
    - Most commonly if no scale is given or drawing is not to correct scale.
- Toggle Lock & Underlay Snapping

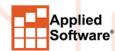

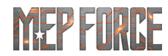

- Line>Copy
  - Copies a designline.
  - Can be rotated (in 90 degree increments) with "R".
- Command "OffsetLine" or "OL"
  - Duplicates a designline and offsets it a set variable.
    - x=plan north, -x=plan south
    - y=vertical up, -y=vertical down
- Pick Constraint & Pick Eleveation
  - Sets your current constraint & elevation or just elevation to the same as the line selected.

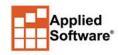

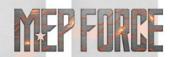

- Command "UCS"
  - Changes the global orientation.
  - Great for drawing in isometric view.
- Camera Views
  - Can be used to view specific areas & can be used for Layout Sheets
- Command "LAYOUTSHEET" or "LOS"
  - Creates Worksheets (Visual and/or Descriptive)
  - Can be based on Camera Views.

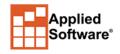

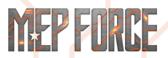

- How to Separate or Breakout parts of Estimate
  - Alternates
  - Zones (Cannot be deleted, if created as admin will exist forever)
  - Sections
  - Drawings (Cannot be deleted, if created as admin will exist forever)
  - All of these can be used individually or together
- "Estimating Summary"
  - Change pricing and labor for items
    - Recommended to only use in profiles (This will overwrite the pricing in the database).

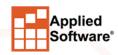

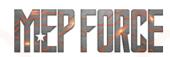

- Setup Processes
  - Standardize what Reports and/or Exports to run at a specific point or at Estimate completion.
- Product Information Editor (Madprodinfo)
  - Essential to managing your own database
- "Custom Fields"
  - Utilize these for reporting company or project specific information.

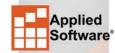

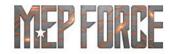

- "Takeoff All Product Sizes"
  - Shift+Ctrl+Right Click in "Item Folders"
  - Great for checking data and/or pricing & labor
- "Node Movable"
  - Utilize for stacking fittings
- Insulation Material vs Insulation Specification
  - If your VDC/BIM Department is using Revit <u>DO NOT</u> use Insulation Materials, you must use Insulation Specs.
- Single Item Takeoff
  - Disable "CAD Mode" in the "Takeoff" toolbar.
  - Pay attention to items being added as it will add items not requested.

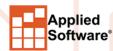

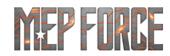

- .MAJ vs .ESJ
  - .MAJ is an Active Job File Utilizing the latest information available to it in the database or profile.
- Batching Jobs
  - Job files can be "batched" together to create a single larger file typically for reporting purposes.
  - Only 3D items and Designlines are brought into the batched file, no underlays.

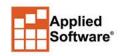

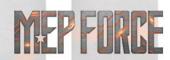

# THANK YOU FOR ATTENDING OUR CLASS!

PLEASE FILL OUT THE SURVEY FOR THIS SESSION IN THE APP.

GO TO "MY SCHEDULE" ---- SELECT THIS SESSION ---- SCROLL DOWN TO "SESSION SURVEY"

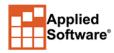

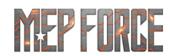